多段警報 類比輸出

轉速

GR6

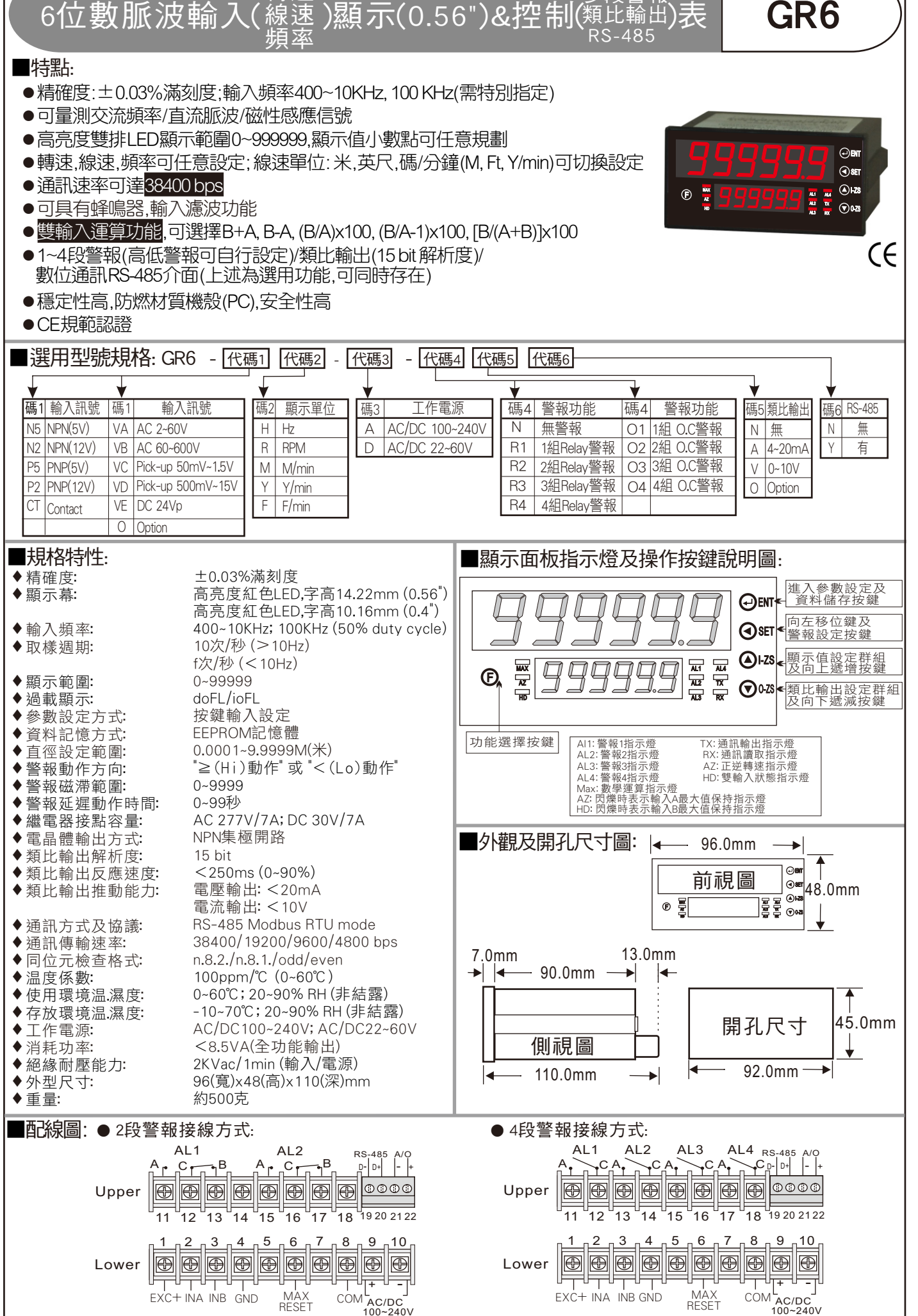

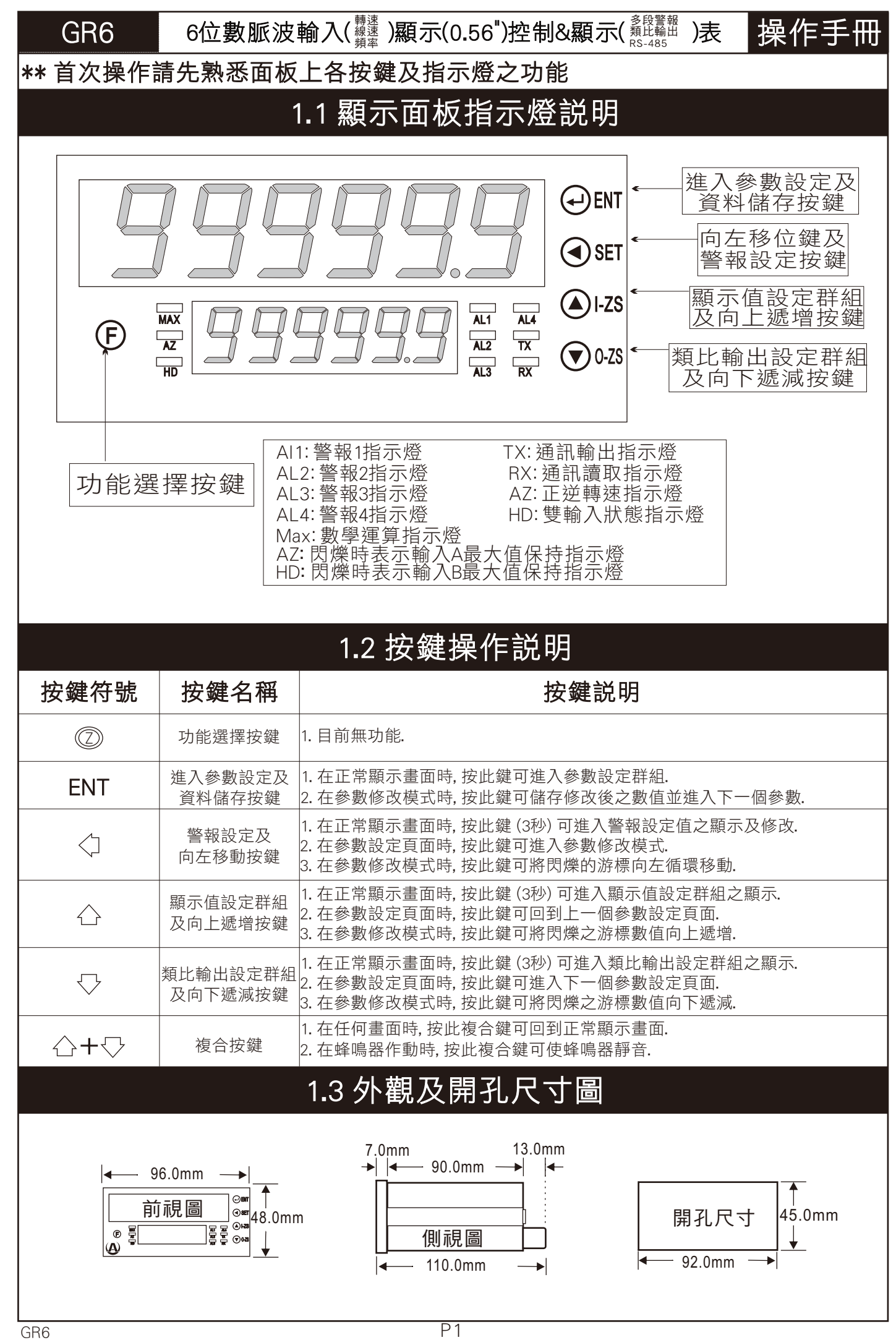

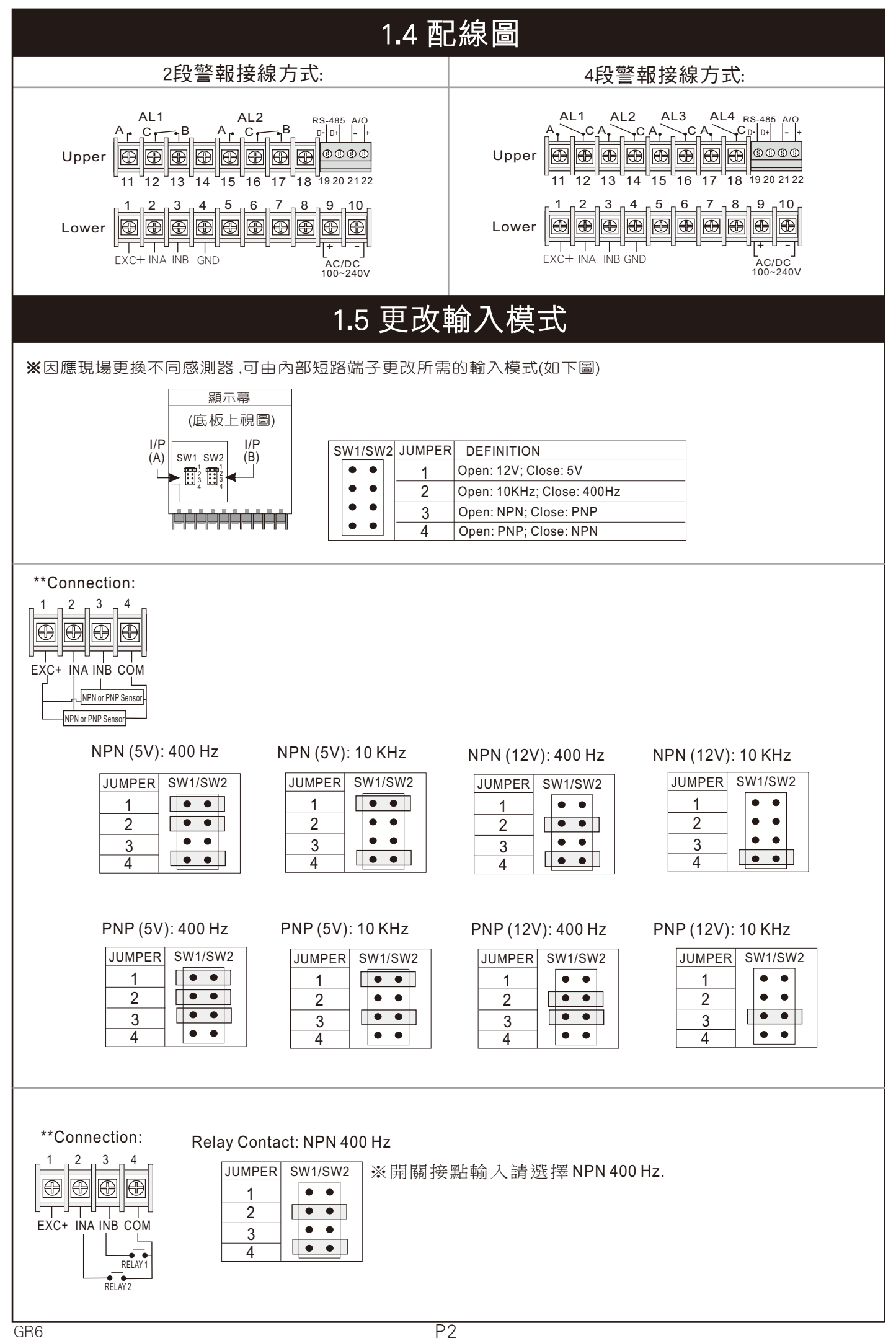

### 2.1 操作流程及顯示

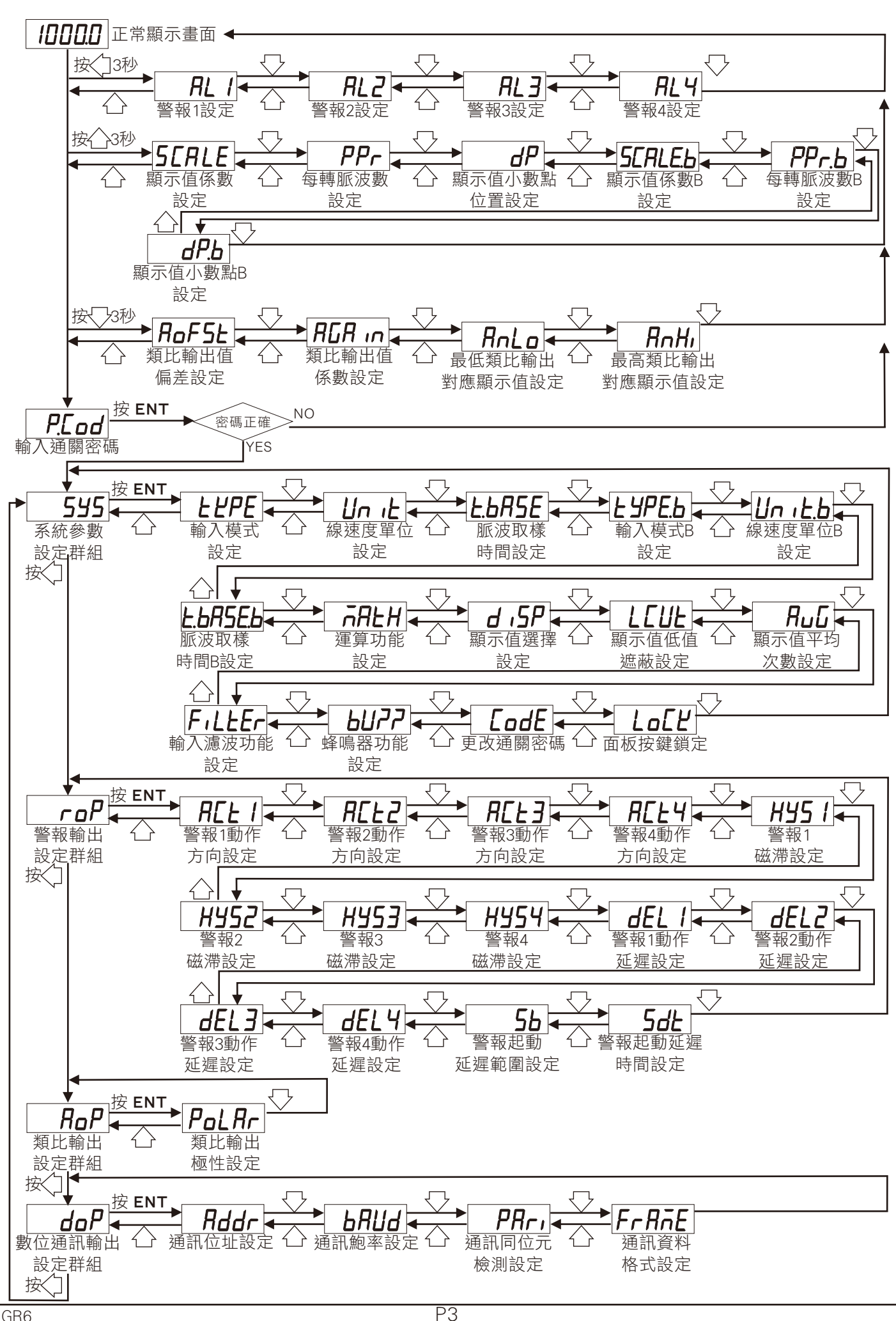

## 2.2 警報設定值 (AL) 之顯示及修改

 $\bullet\bullet$  左正常顯示畫面時, 拉/10秒可推入警報記定值之顯示及修改

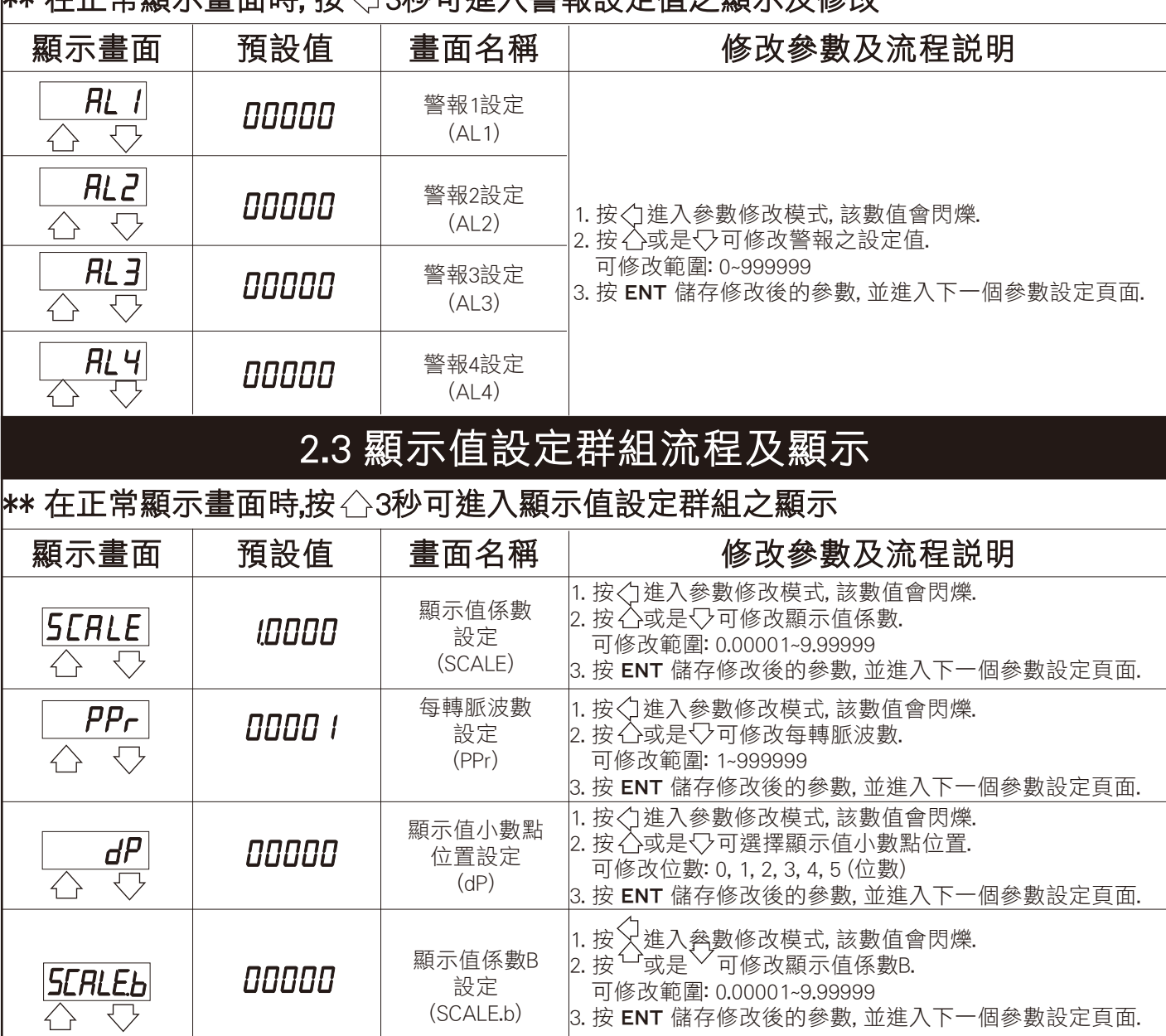

每轉脈波數B 設定 (PPr.b)

顯示值小數點B 位置設定 (dP.b)

1. 按 入進入參數修改模式, 該數值會閃爍.

1. 按 又進入參數修改模式, 該數值會閃爍. 2. 按 一或是 〉 可選擇顯示值小數點位置. 可修改位數: 0, 1, 2, 3, 4, 5 (位數)

3. 按 ENT 儲存修改後的參數, 並進入下一個參數設定頁面.

3. 按 ENT 儲存修改後的參數, 並回到顯示值設定頁面.

2. 按 一或是 > 可修改每轉脈波數.

可修改範圍: 1~999999

 $PP$ r.b

dP.b

00000

**DODDD** 

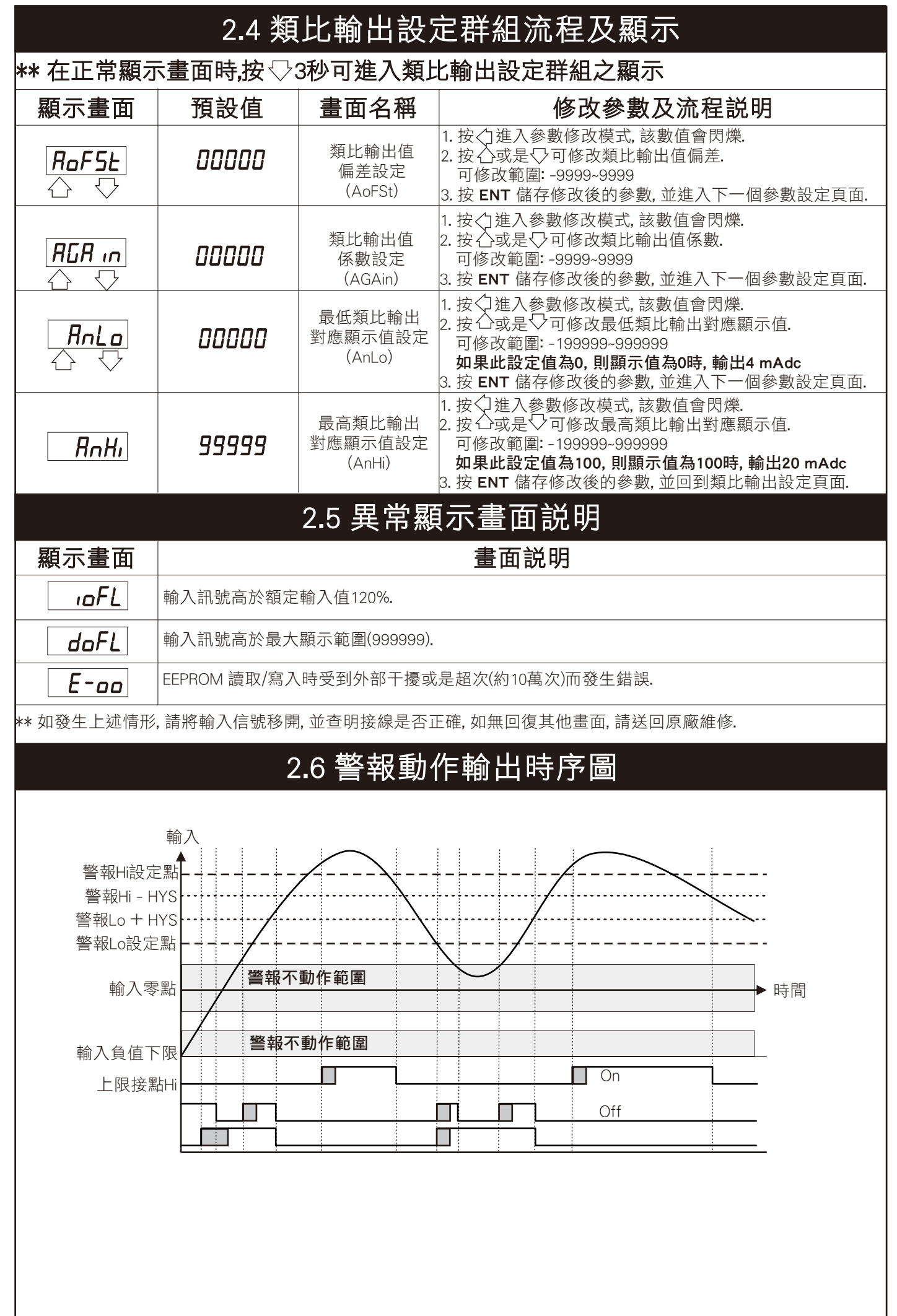

## 3.1 系統參數 (SYS) 設定群組流程及顯示

\*\* 在輸入通關密碼正確後, 即可選擇系統參數設定群組畫面

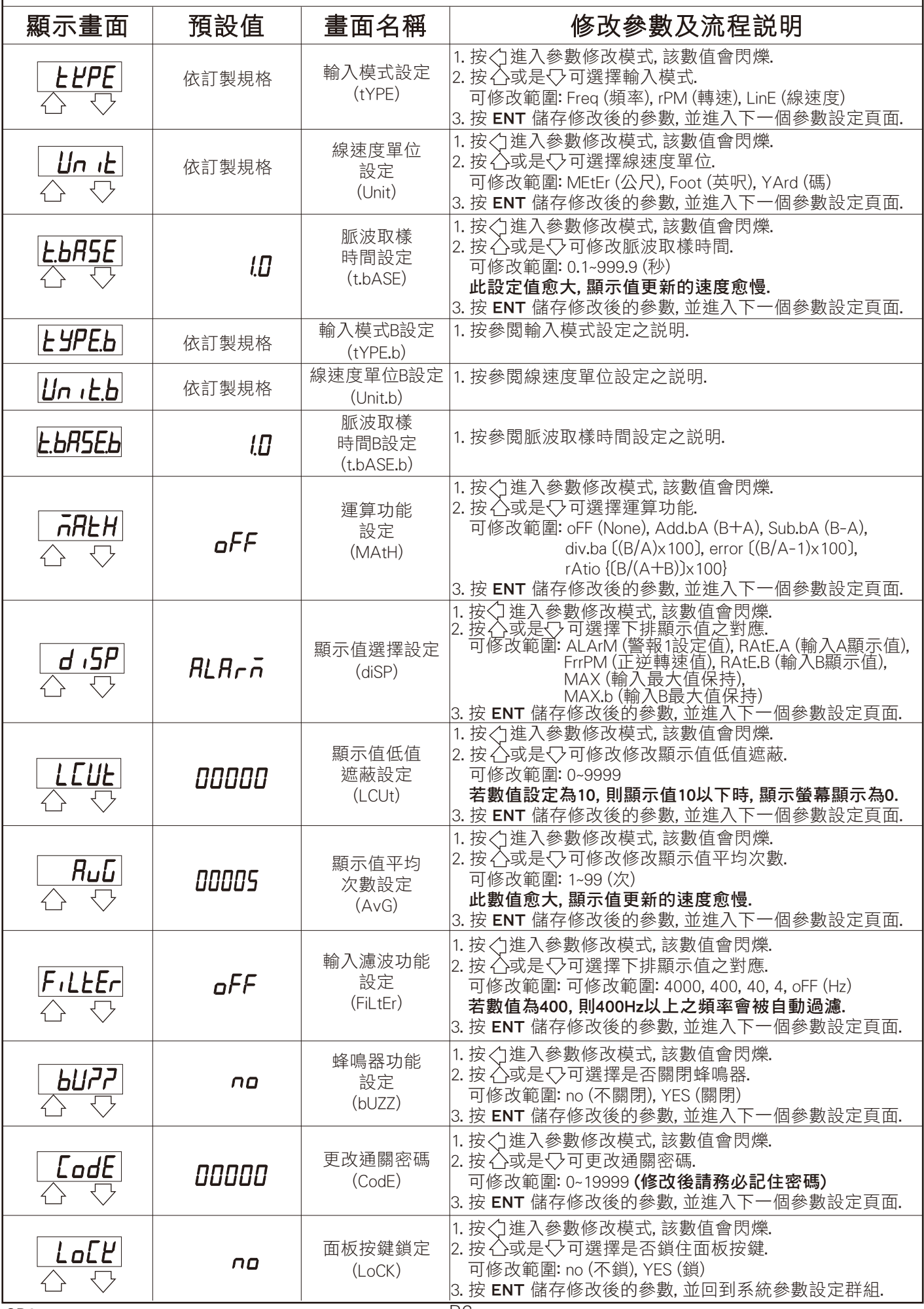

# 3.2 警報輸出 (roP) 設定群組流程及顯示

\*\* 在輸入通關密碼正確後, 再按<; , 即可選擇警報輸出設定群組畫面

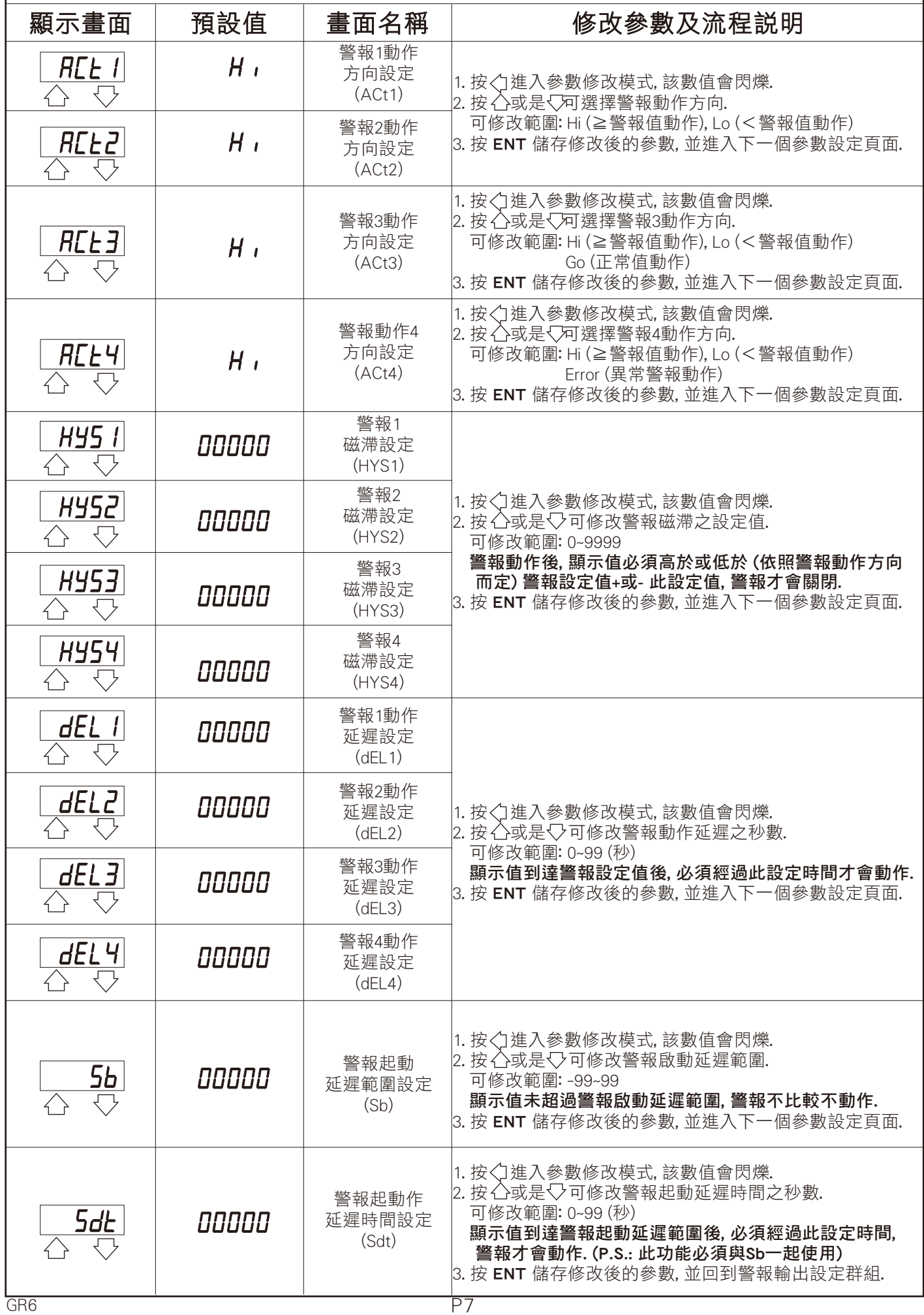

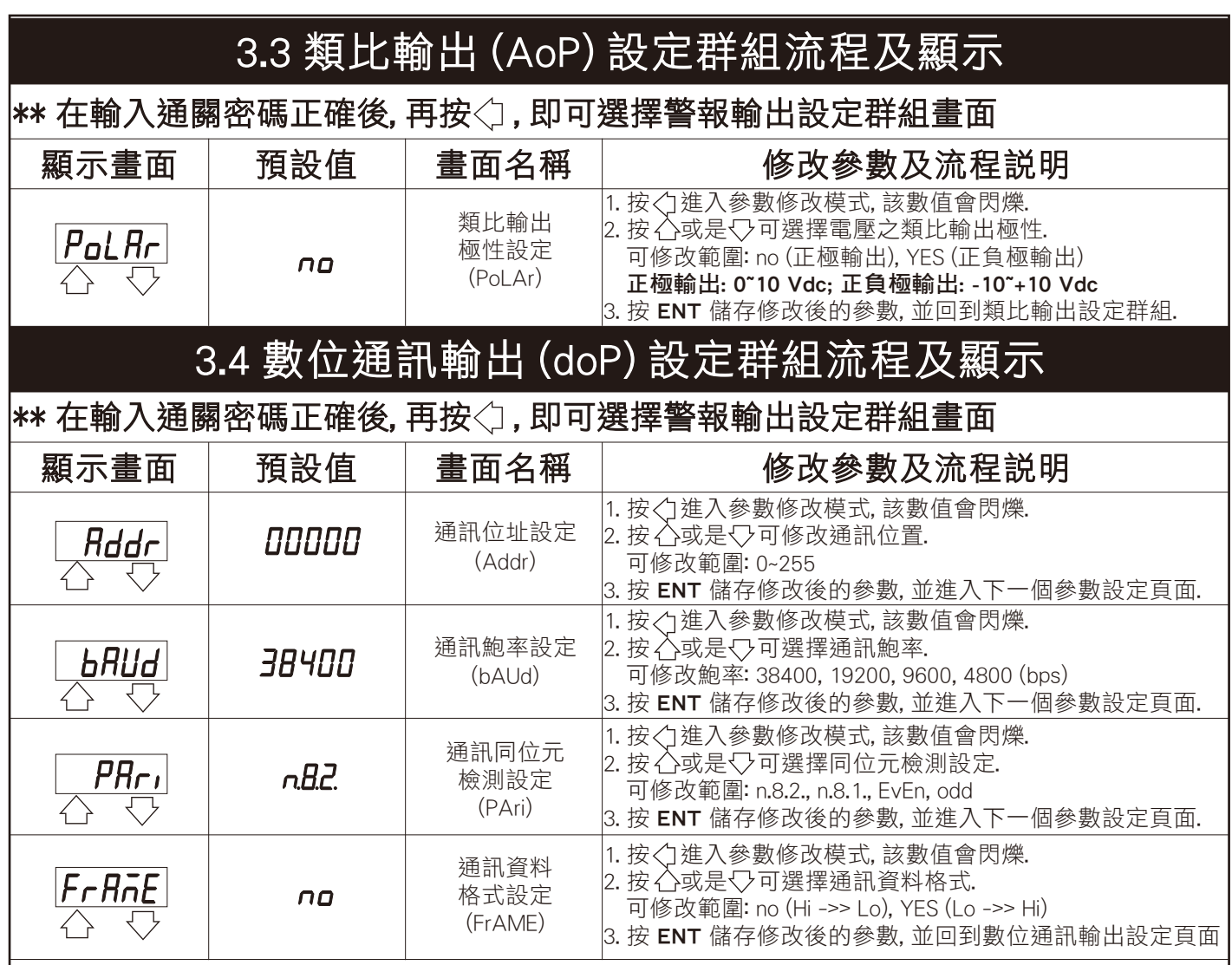

### 4.1 數位通訊㈿定位址表 (Modbus RTU Mode Protocol Address Map)

#### \*\* ㈾料格式16/32 Bit, 正負號即8000~7FFF (-32768~32767), 800000007FFFFFFF (-2147483648~2147483647)

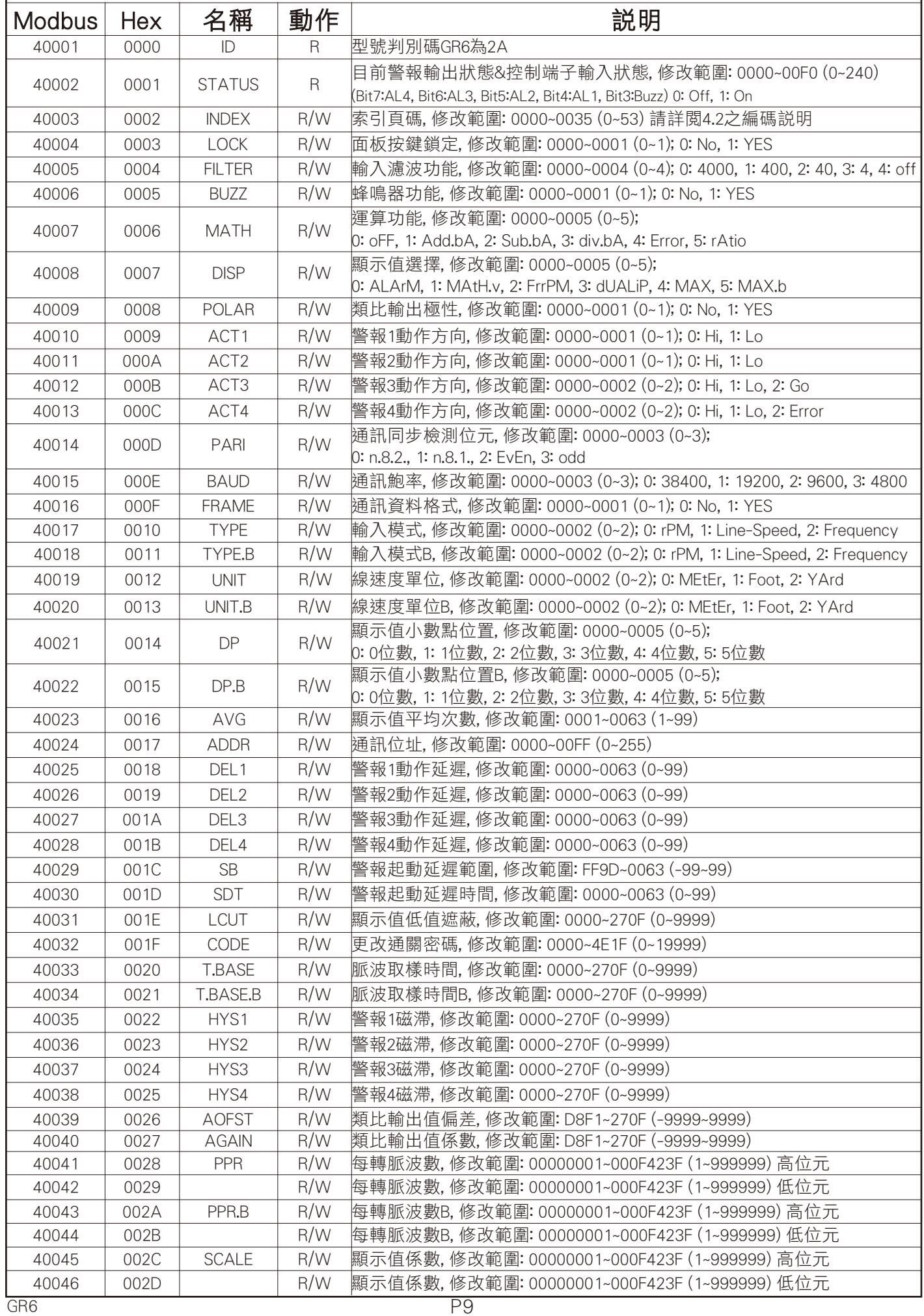

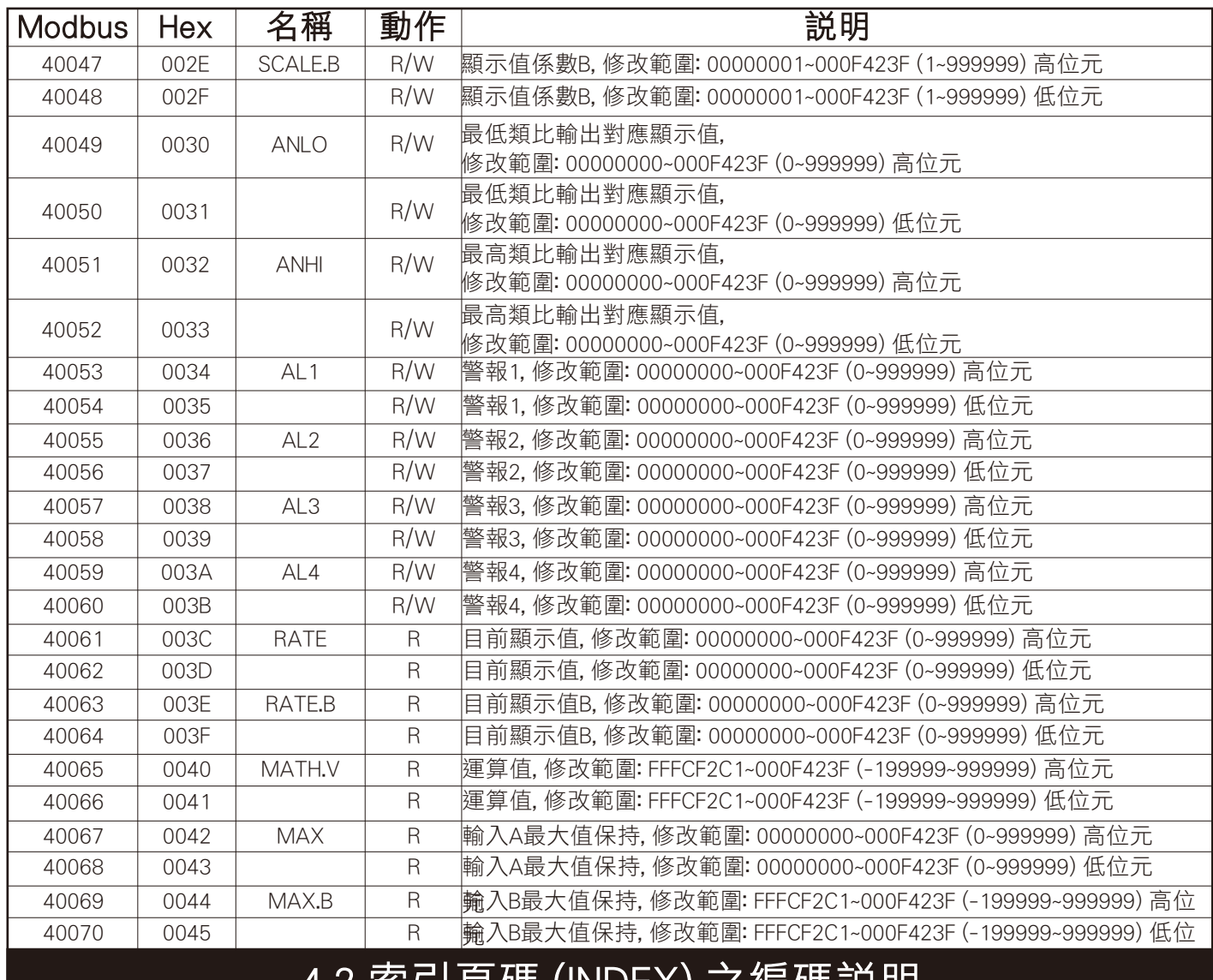

#### 4.2 索引頁碼 (INDEX) 之編碼說明

### \*\* 以下編碼原則皆以十六進制方式表示

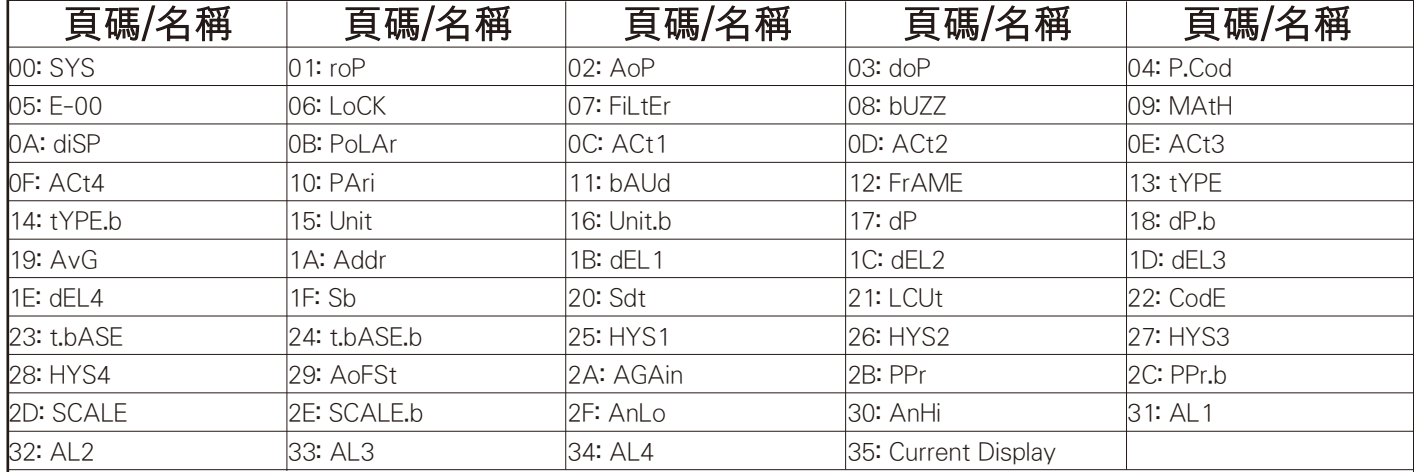